## INSTALLING COLDFUSION 2023: CHOICES, CHALLENGES, AND SOLUTIONS

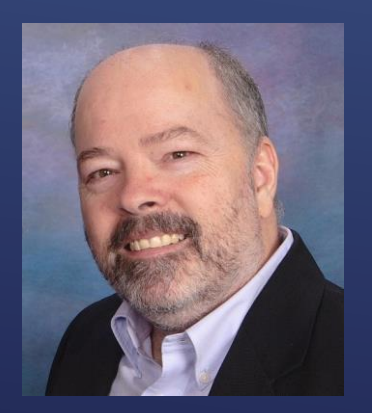

Charlie Arehart, Independent Consultant CF Server Troubleshooter charlie@carehart.org @carehart (Tw, Fb, Li, Slack, Skype, GitHub)

Updated Dec 21, 2023

- ▶ Finding, downloading CF installers
	- Traditional full ("gui") installer, and its installer choices
	- ▶ "Zip" installation option, and its cfinstall script (cfinstall), new since cf2021
- ▶ Other install aspects to be aware of
	- CF activation (if implementing CF license) and "deployment type"
	- Optional packages/modules management (cfpm)
	- CF Admin setting migration; Updating CF and JVM post-install, and more
- Alternatives ways to run CF without "installing" it
- **Resources on related topics**

## TOPICS

Charlie Arehart CArehart.org @carehart

#### ▶ What's new in CF2023, why consider moving to it

- Compatibility issues
- ▶ Choosing between ColdFusion Enterprise And Standard
- $\blacktriangleright$  Will share resources on these and other topics at end of talk

# WHAT WE WON'T COVER TODAY

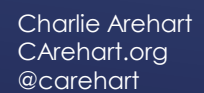

- If ocus on CF server troubleshooting, as an independent consultant
	- Assist organizations of all sizes, experience levels
	- Work remotely 99% of the time, safe, secure, easy (via **shared desktop**)
	- **Solve most problems in less than an hour**, teaching you also as we go
	- **Satisfaction guaranteed**
	- More on rates, approach, etc at *carehart.org/consulting*
- ► But to be clear, I'm not selling anything in this session!  $\odot$
- Presentation online at *carehart.org/presentations*

## ABOUT ME

Charlie Arehar CArehart.org @carehart

### PRIMARY CF "INSTALL" MECHANISMS

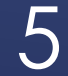

- Visit *coldfusion.com*
	- Choose free trial or developer edition (single installer for all these or licensed CF)
	- $\blacktriangleright$  Login to site, fill in form
	- ► For your OS, choose full or zip installer (don't presume zip is best choice for you...)
- ▶ Those who buy CF can find installers here:
	- *account.adobe.com/products*
	- *licensing.adobe.com*
	- Or can use steps above
- Some might want to consider *cfmlrepo.com* as alternative
	- Managed by community members, installers back to CF1.5 (seriously!)
- $\triangleright$  Demos

## FINDING/DOWNLOADING CF INSTALL FILES

6

- $\triangleright$  This is the CF installer most have long used, and it's available for:
	- Windows, Linux, MacOS, Solaris
- ▶ Can run as GUI or via commandline prompt
- Either way, offers several pages of choices to consider
	- $\triangleright$  Not really the focus of this talk, but covered in docs
	- *helpx.adobe.com/coldfusion/user-guide.html/coldfusion/installing/installing-the-server-configuration.ug.html*
	- ► But let's take a look at those screens in docs
- ▶ On first installing CF on a Windows machine, will run Visual C++ Redist installer
- Silent install option available
	- *helpx.adobe.com/coldfusion/user-guide.html/coldfusion/installing/installing-coldfusion-silently.ug.html*

# TRADITIONAL FULL ("GUI") INSTALLER

Charlie Arehar CArehart.org @carehart

- ► Comes as "core" engine, reducing size of "install" file to ~150mb
	- ▶ Zip available for each of Windows, Linux, MacOS, Solaris
- Simply unzip that, which includes a "ColdFusion" folder
	- **Fightary 1** Then must run **cfinstall** in its bin folder
		- offers prompts to configure, including choosing packages (more on this later)

More:

- *helpx.adobe.com/coldfusion/using/install-coldfusion-2021.html*
- *coldfusion.adobe.com/2020/12/coldfusion-2021-install-experience*
- Silent install option available for this also
	- *helpx.adobe.com/coldfusion/using/install-coldfusion-2021.html#Silentinstallation*

#### "ZIP INSTALL" OPTION (NEW WITH CF2021)

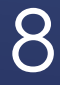

- ▶ Does not implement DotNet, Solr/PDFg services (can download, install them)
- ▶ Does not install Visual C++ redistributable runtime (affects some features)
	- You can install it yourself, and then those things will work (see last blog post for more)
- Does not cause running of migration wizard on first Admin launch
	- ▶ See <sub>helpx.adobe.com/coldfusion/user-guide.html/coldfusion/using/install-coldfusion-2021.ug.html#main-pars\_header\_607718620</sub>
- ▶ Does not implement CF's sample (Derby) databases
- ► Let's move on to related topics that apply to both installer options...

## "ZIP INSTALL" DIFFERENCES

Charlie Arehar CArehart.org @carehart

## INSTALLATION CHOICES/OPTIONS

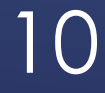

- Among first choices is whether to run as Trial or Developer, or to use serial #
	- **Fi** Trial runs as like Enterprise edition, for 30 days
		- If serial number is not entered then, reverts to free Developer edition
	- **Figure 1** Free developer edition runs like Enterprise edition
		- With limit of no more than 2 concurrent requests from more than one IP address
	- **Enterprise edition license is priced per 8 cores** 
		- And serial number can be used also on <u>one</u> non-prod machine (test, qa, dev, stage, DR)
	- ▶ Standard edition license is priced per 2 cores
		- Serial number can be used on non-prod, once for every TWO licenses bought
- Again, same installer (GUI/full or zip) for all these different editions

# CF EDITIONS

Charlie Arehart CArehart.org @carehart

#### Since CF2021, if/when you put in a CF license, that will need to be "activated"

- ▶ Over the internet
- Server without internet access will require manual activation (see docs)
- Activation does NOT apply to free Development or Trial editions
- ▶ New CF Admin section (last button on bottom left) can view/manage this
	- **Includes new tab to view license use, including Docker image license use**
- More:
	- I've not yet done a talk on this, but could/should
	- *helpx.adobe.com/coldfusion/user-guide.html/coldfusion/using/coldfusion-licensing-activation.ug.html*

## LICENSE ACTIVATION FEATURE

Charlie Arehart CArehart.org @carehart

- Related to previous activation feature, you are asked during install to choose:
	- ▶ Production, development, staging, testing, QA, disaster recovery
	- Tells CF (if/when you add license and activate) how this server will be used
	- ▶ Covered in activation docs
- Not to be confused with "server profiles" (existing since CF10):
	- ▶ Development, Production, Production+Secure ("secure profile")
	- *helpx.adobe.com/coldfusion/installing/understanding-coldfusion-server-profiles.html*

## "DEPLOYMENT TYPE" INSTALL CHOICE

13

- Another change as of CF2021: for many, this discussion may not matter
	- For others, they may THINK it's very important but might just get confused by change
- To be clear: full/gui CF installer **installs ALL packages by default**
	- Zip installer **implements virtually NONE by default** (same with CF Docker images)
		- Again, cfinstall script asks if you want to implement any
	- There are about 50 packages/modules, some affecting code, others admin
- ▶ Concept makes sense (use only what you need)...

## PACKAGES/MODULES CAPABILITY

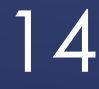

#### Practical implication: tends not to save as much on resources as some hope

- Many stumble in trying to properly make choices, control versions, etc
- More:
	- I've not yet done a talk on this, but could/should
	- *helpx.adobe.com/coldfusion/user-guide.html/coldfusion/using/coldfusion-package-manager.ug.html*
- ▶ Package installation can be changed any of several ways
	- ► Can be done either from command line, via Admin, or as Docker env var...

### PACKAGES/MODULES CAPABILITY (CONT.)

15

- Via cmd line, new **cfpm** script (bat or sh, in cfusion/bin folder)
	- Can run interactively or not, with several commands (see docs below, cli help)
	- Available feature to scan your code to identify (and even install) needed packages
	- Available downloadrepo command, for those in offline environments
- ▶ In CF Admin, new "package manager" section on lower left
	- ► See its two pages, "Packages" and "Settings"
- CF Docker images now add installModules env var (comma-sep list of pkgs)
	- And related importModules (to name a file listing packages to import)

## MANAGING PACKAGES/MODULES

16

### POST-INSTALLATION STEPS

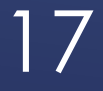

- ▶ You likely ran a previous CF version, whether on same or another machine
	- **Fightary** There are multiple ways to migrate in CF Admin settings
- ▶ On first launch of Admin, CF will detect any prior version on same machine
	- ▶ Offers to pull in all of its CF Admin settings
- ► CF admin also offers CF Archive ("CAR") UI to export/import settings
- ▶ Since CF2021, new cfsetup tool (more in a moment)
- **Resource:** 
	- "Migrating/ Comparing CF Admin Settings, between instances, versions, engines"
	- *carehart.org/presentations/#migrating\_admin*

#### MIGRATING IN PREVIOUS CF ADMIN SETTINGS

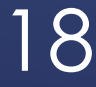

- Available as cfsetup script (.bat or .sh, in CF "config/cfsetup" folder)
	- Cli tool to view, change CF Admin settings; can export/import json file of settings
- ▶ Yes, similar to Commandbox CFConfig module
	- ▶ No, not as powerful as it (can't use it across CF and Lucee)
		- Can use across CF versions
	- Is valuable for what it does, especially scripted installation of CF2021 and above
- ► CF Docker images now have new importCFSettings env var to pull in such settings
- More:
	- *helpx.adobe.com/coldfusion/user-guide.html/coldfusion/using/cfsetup-configuration-tool.ug.html*
	- *carehart.org/presentations/#cfsetup\_tool*

#### CLI/JSON ADMIN CONFIG VIA "CFSETUP"

19

- ▶ You will likely need to perform CF updates after installation
	- Depending on when you got the CF2023 installer/zip file
- There have been 6 updates as of Nov 2023
	- Original installer came out in May 2023
	- New installer (including update 5) came out in Oct 2023
- Will likely need to update JVM that CF runs atop
	- CF2023 runs on Java 17, comes with 17.0.6
	- ► Latest update (as of now) is 17.0.9, from Oct 2023
- As for doing updates, and dealing with issue, choices, and more, see my talk
- Resources:
	- *carehart.org/presentations/#keeping\_cf\_updated*
	- *carehart.org/presentations/#updating\_java*

## UPDATING CF AFTER INSTALLATION

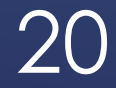

- Each of these is worthy of their own session
	- ▶ Web server connector configuration
	- ▶ Running two or more CF versions at once
	- ▶ CF Lockdown (guide or tool)
- ▶ Beyond the scope of this session to detail, but again each covered in own docs
	- And I hope to do a talk on each
- ▶ And do you HAVE TO install CF? Technically, no...

## OTHER RELATED TOPICS

#### 21

### "INSTALL" ALTERNATIVES

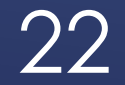

#### ▶ Commandbox

…

- *ortussolutions.com/products/commandbox*
- AWS AMI, Azure VMI (machine images), purchased per hour
	- **Includes CF Enterprise license**
	- *aws.amazon.com/marketplace/search?searchTerms=coldfusion*
	- *azuremarketplace.microsoft.com/en-us/marketplace/apps?search=coldfusion*
- Docker images (from Adobe and Ortus)
	- *carehart.org/presentations/#comparing\_cf\_docker\_alternatives*
	- *carehart.org/presentations/#cf\_docker\_images\_evolving*
	- *coldfusion.adobe.com/2019/08/getting-started-adobes-coldfusion-docker-images/*
	- *github.com/carehart/awesome-cf-compose*

## "INSTALL" ALTERNATIVES

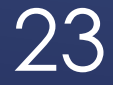

#### **>** JEE deployment

- *helpx.adobe.com/coldfusion/installing/installing-the-jee-configuration.html*
- **Hosted deployment of CFML** 
	- Whether shared or dedicated, often includes cost of CF license
	- *cf411.com/cfhosts*
- *"The Many Ways to Run CF or Lucee"*
	- *carehart.org/presentations/#runmanyways*
- ▶ Many other topics, related to installing CF but outside scope of this talk...

## "INSTALL" ALTERNATIVES (CONT.)

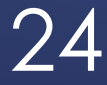

- "Differences between ColdFusion Enterprise And Standard"
	- *carehart.org/presentations/#differences\_std\_ent*
- "Migrating apps to ColdFusion 2023 from earlier versions"
	- *carehart.org/presentations/#cf2023\_migration*
- "Hidden Gems in CF2023"
	- *carehart.org/presentations/#cf2023gems*
- ▶ "ColdFusion: More modern than most realize"
	- *carehart.org/presentations/#cf\_moremodern*
- ▶ Any CF installation topics I've missed?
	- Any questions on anything I've discussed today?

## RELATED TOPICS I'VE GIVEN AS TALKS

25

▶ Hope you may be more informed about installing CF2023

- Whether full installer or new "zip install" option/cfinstall
- **Installation choices: activation, packages**
- Post install steps: CF Admin setting migration; updating CF /JVM, etc.
- Alternatives to "installing" CF
- Again, my contact info for follow-up:
	- ▶ Charlie Arehart
	- charlie@carehart.org
	- @carehart (Tw, Fb, Li, Slack, Skype, GitHub)
	- Slides: carehart.org/presentations

### SUMMARY